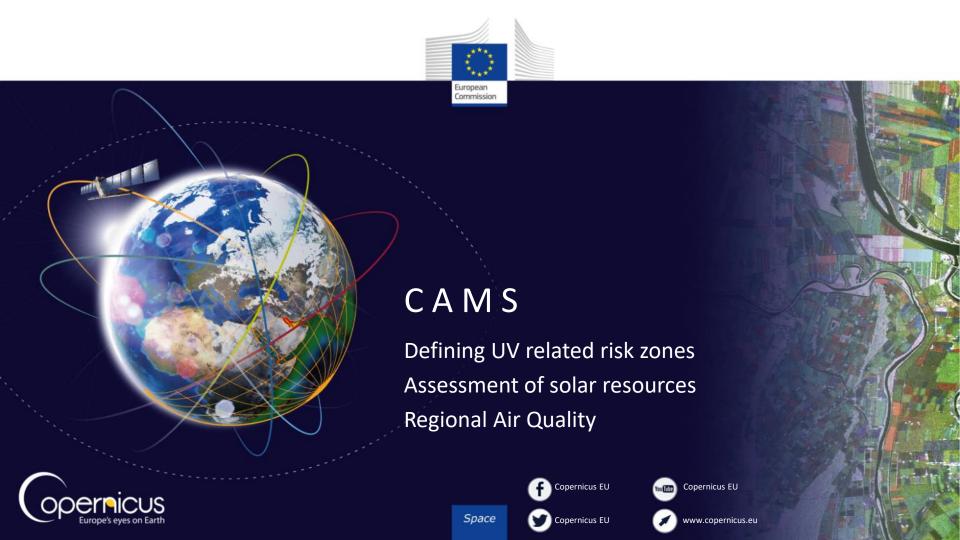

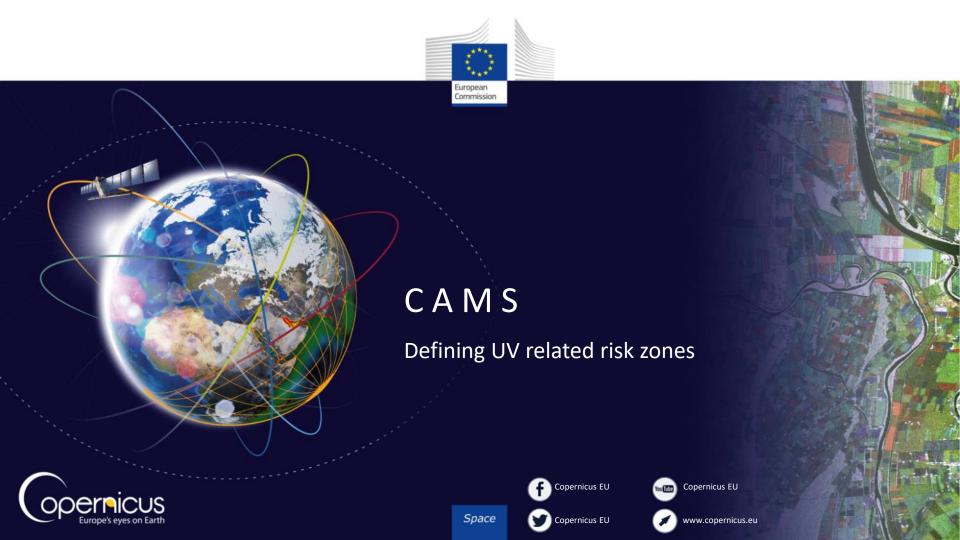

### Use case

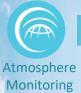

- Local authorities and health agencies deliver products for the general public under their citizen protection mandate.
- Information from CAMS (Copernicus Atmosphere Monitoring Service) products related to the UV index can be used:
  - To define risk areas with high levels of UV for dissemination to the general public.
  - To define risk areas, especially in winter time at high latitude with low levels of UVB, since the lack of UVB radiations increases the risk of vitamin D deficiency at high latitudes and dietary supplements are needed (Lamberg, Allardt et al., 2001).
  - To define good UV index areas, where levels of UV are efficient for the good health of people (UV are necessary for human beeings).
- This submodule will show how to access the CAMS UV reanalysis service and to use this data to define UV-related risk zones (for too high and too low UV areas).

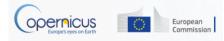

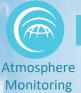

### Hands-on demo

- Go to CAMS catalogue
  (<a href="http://atmosphere.copernicus.eu/catalogue#">http://atmosphere.copernicus.eu/catalogue#</a>)
- Find the UV radiation data.
- Select 'Download data' and fill in the request form or login.
- Connect to the ECMWF portal: <a href="http://apps.ecmwf.int/datasets/">http://apps.ecmwf.int/datasets/</a>
- Go to the MACC Reanalysis product.
- Select Downward UV radiation at the surface
- Retrieve Netcdf file
- Get maximum values from netcdf file
- Visualise the result and define UV related risk zones

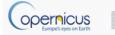

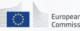

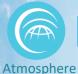

Monitoring

# Downward UV radiation at the surface

 This service provides reanalysis and daily forecasts up to 5 days for the total sky and clear sky UV index

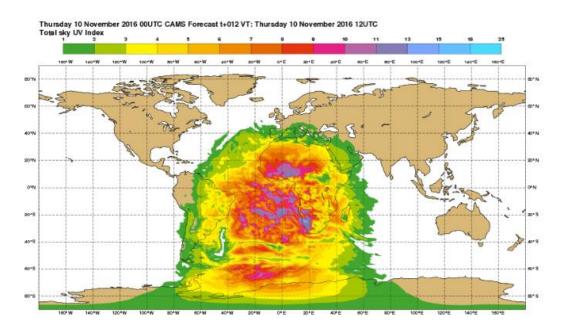

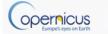

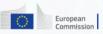

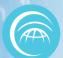

# Video 1: Get UV data from ECMWF portal

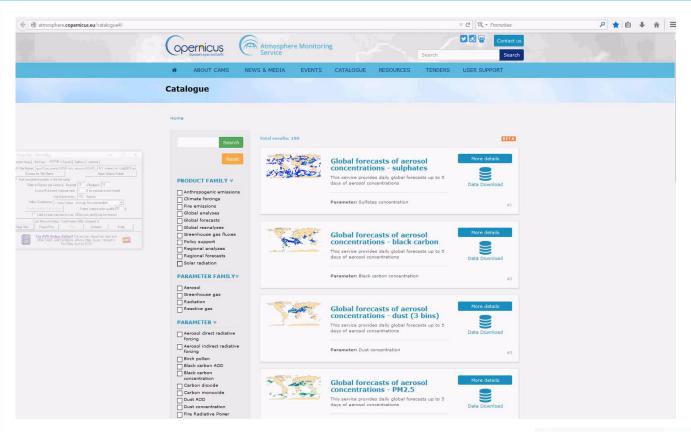

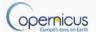

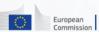

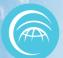

### CAMS Success Story

Atmosphere Monitoring

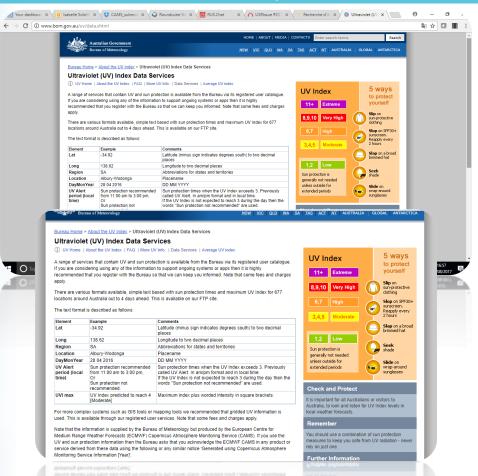

Australian Website of the Bureau of Meteorology:

http://www.bom.gov.au/uv/data.shtml

- Real Time web app for UV and sun protection Index Data.
- Information produced by the European Centre for Medium Range Weather Forecasts (ECMWF) Copernicus Atmosphere Monitoring Service (CAMS).

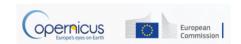

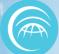

# CAMS: Success Story

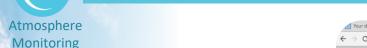

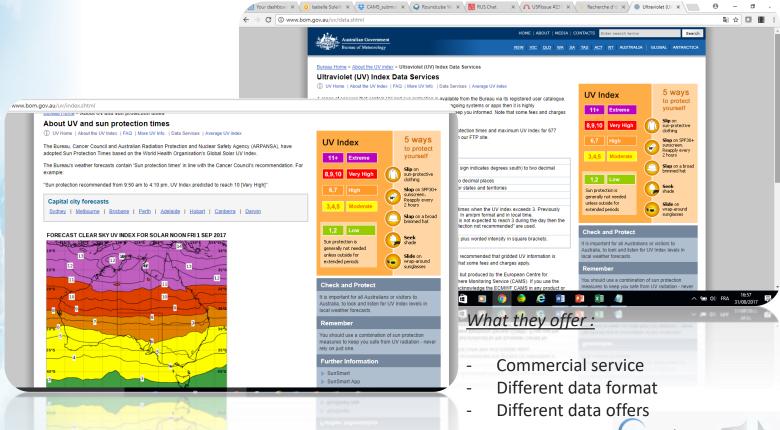

European

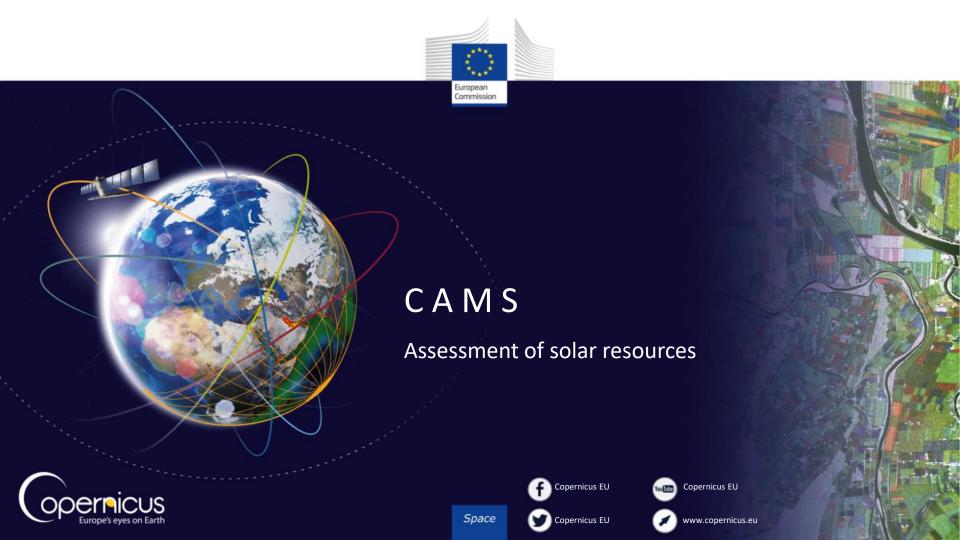

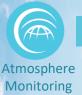

### Context

- Solar farm developers need to make a first assessment of solar resource in order to identify suitable sites.
- Time series of solar data are necessary to produce solar resource assessment reports that are requested by bankers to finance a solar plant
- Copernicus Atmosphere Monitoring Service is useful to do that.
- This assessment is based on several years of solar radiation data.
- Developers analyze the time series data to:
  - Assess daytime, inter-monthly and inter-yearly variabilities.
  - Compare several candidate sites
  - Produce solar resource assessment reports
  - Compare with measurements and assess accuracy

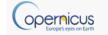

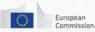

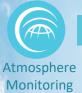

### Use case

 This submodule describes how to access solar data from the CAMS McClear Clear-Sky Irradiation service.

- This service delivers time series of irradiation:
  - Clear sky conditions
  - Time step ranging from 1 min to 1 month
  - Global, Direct and Diffuse Horizontal Irradiations are provided
  - Data are available from Jan. 2004 up to current day -2.

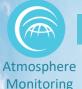

### Hands-on demo

- Go to CAMS catalogue (http://atmosphere.copernicus.eu/catalogue#/)
- Select Solar radiation.
- Choose Global clear-sky surface solar irradiance.
- Login or register to access the solar radiation service (<a href="http://www.soda-pro.com/webservices/radiation/cams-radiation-service">http://www.soda-pro.com/webservices/radiation/cams-radiation-service</a>)
- Choose location on map
- Extract 10 years of data and save it as csv file
- Using MS excel/OpenOffice:
  - aggregate the data on yearly base
  - Calculate the yearly and monthly means
  - build the corresponding inter-monthly and inter-yearly variabilities
  - build the daytime variability

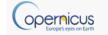

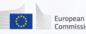

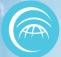

### Global Clear-Sky Surface Solar irradiance

- Video 1 :
  - Access service and download data
- Video 2 :
  - Analyse data in Excel

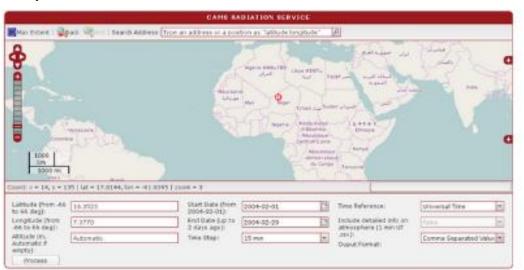

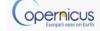

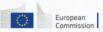

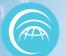

# Video 1 : Access CAMS service

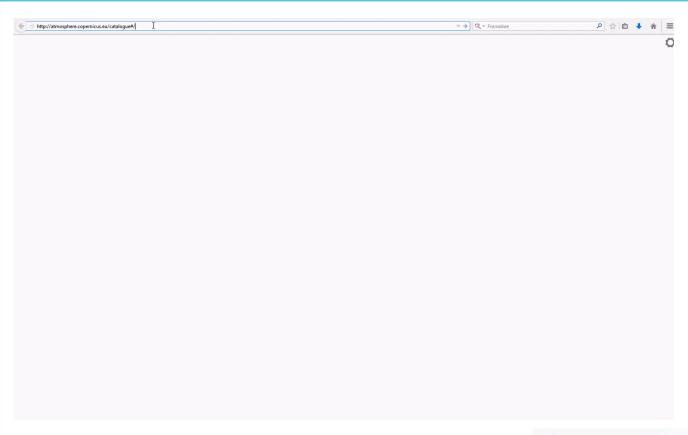

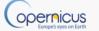

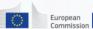

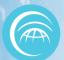

# Video 2: Data Analysis in Excel

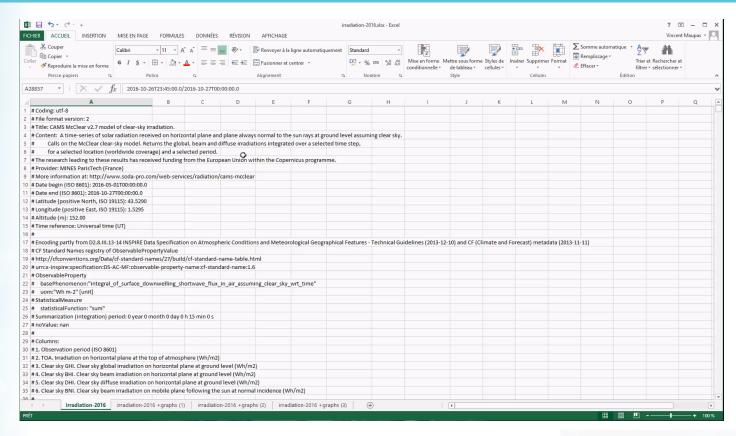

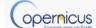

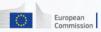

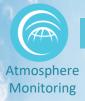

# Success story: Copernicus CAMS Solar App

# Copernicus CAMS Solar App: a Copernicus CAMS based App, operated by NOVELTIS & ECMWF

 Integrated Decision Support System for the development of rooftop photovoltaic power stations

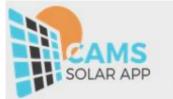

### Context:

**Sun** = most important source of renewable energy available, free energy and inexhaustible resource that can be acquired by installing rooftop photovoltaic power stations.

**Integration of photovoltaic panels on rooftops** = simple, running cost low and maintenance reduced.

The installation pays for itself in a few years with financial aid, i.e. tax credit and the sale and/or credit of electricity to various suppliers.

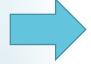

Looking for solution to analyse the relevance of Solar panels installation

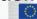

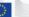

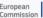

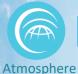

Monitoring

# Success story: Copernicus CAMS Solar App

**Solution using Copernicus CAMS:** 

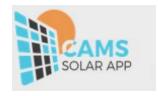

Developed by NOVELTIS and ONERA over Toulouse.

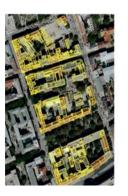

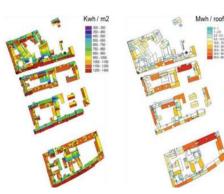

- This decision support system integrate among others solar radiation data produced by the Copernicus service of the European Commission operated by the European Center for Medium-range Weather Forecasts (ECMWF).
- This service provides to the user concrete estimation of the feasibility and the relevance of installing photovoltaic panels on his roof.

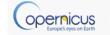

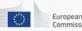

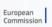

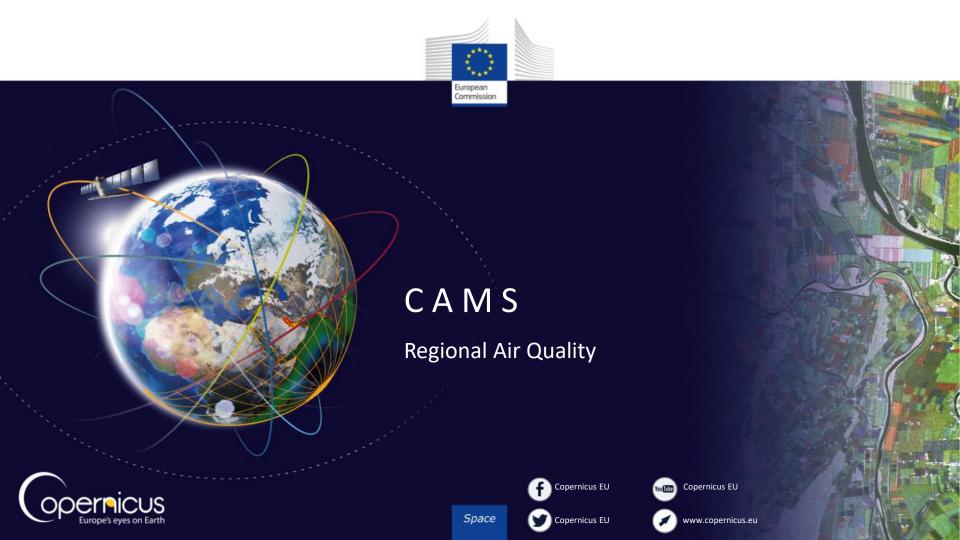

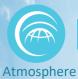

Monitoring

# Outline

- Regional quality forecasting in CAMS
- Data access:
  - Pollutants: maps and data
- Fire emissions and smoke dispersion
- Tools to view data
- Summary

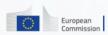

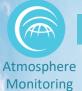

- Air quality forms a significant risk factor for health conditions
- Various source of pollutants (anthropogenic & natural)
  - Industry, energy production, transportation
  - Agriculture, waste burning
  - Wildland fires
  - Pollen
  - Volcanoes, sea salt
- Regulated: NOx, SOx, O3, CO, PM10, PM25
- Other species in CAMS: NH3,NMVOC, PAN, Grass, Birch and Olive pollen
- Different models -> Different errors: Ensemble

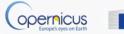

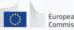

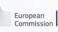

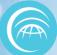

# Available data and models

- Atmosphere Monitoring
- Global atmospheric composition forecasting system operated at ECMWF (~130km resolution)
- Ensemble of seven regional models 4-days forecast validated daily (~10km resolution)
- Downstream models (kilometer-ish resolution)

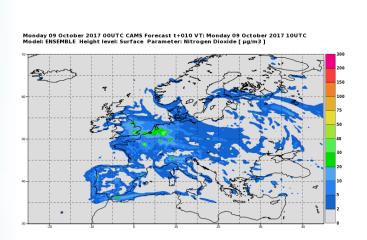

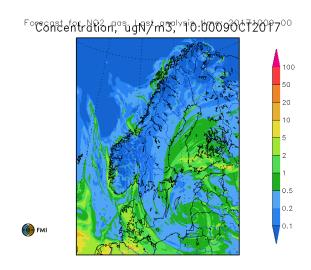

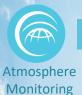

# Hands-on demo

- This demonstration will show how to view and extract an ensemble surface forecast for O<sub>3</sub> for one year.
- Have a look at CAMS catalogue: (https://atmosphere.copernicus.eu/catalogue#/)

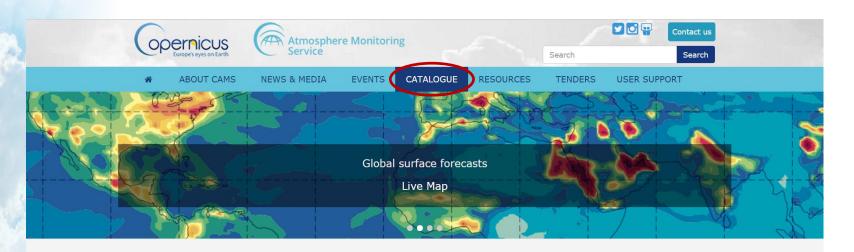

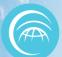

# Hands-on demo/Surface forecast

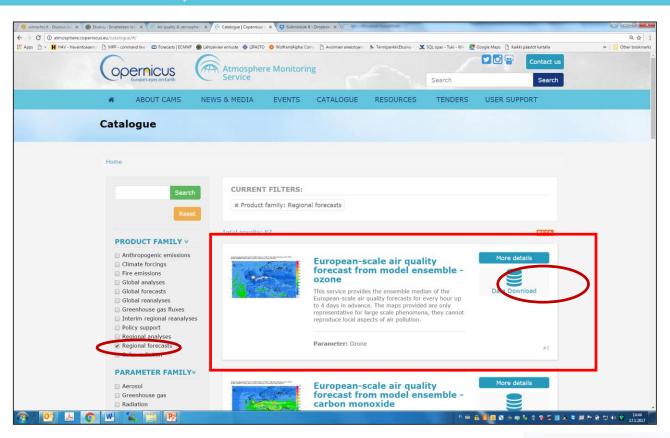

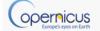

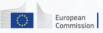

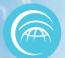

# Interactive maps

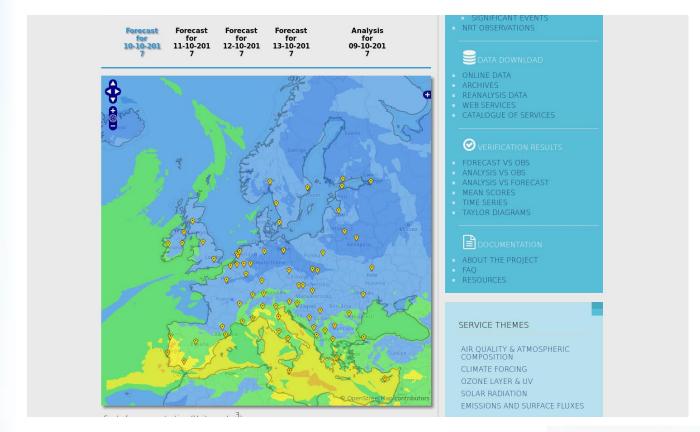

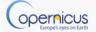

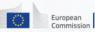

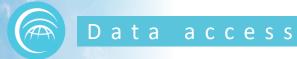

Atmosphere Monitoring

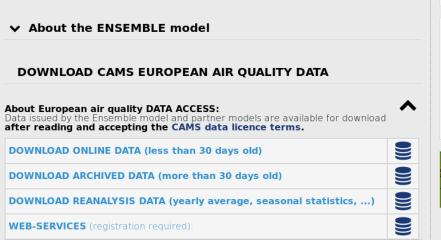

**▼** READ MORE

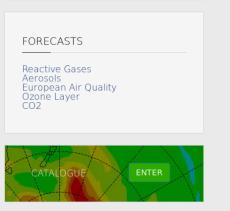

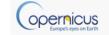

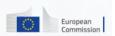

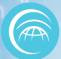

### Form for data access

Atmosphere Monitoring

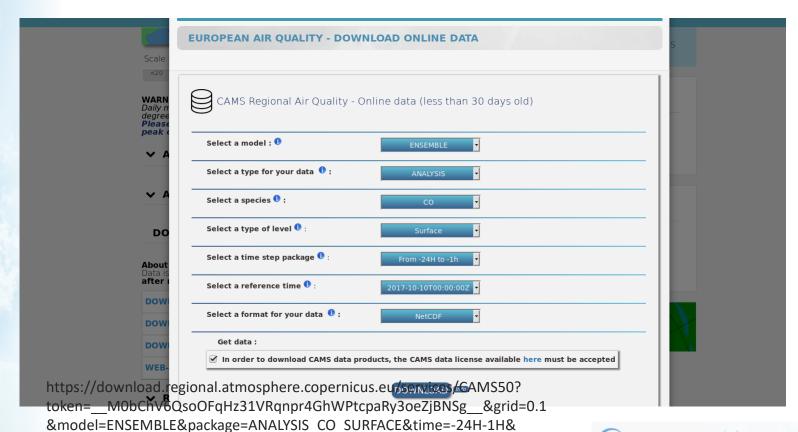

referencetime=2017-10-10T00:00:00Z&format=NETCDF&licence=yes

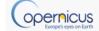

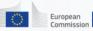

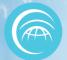

# GFASfire data

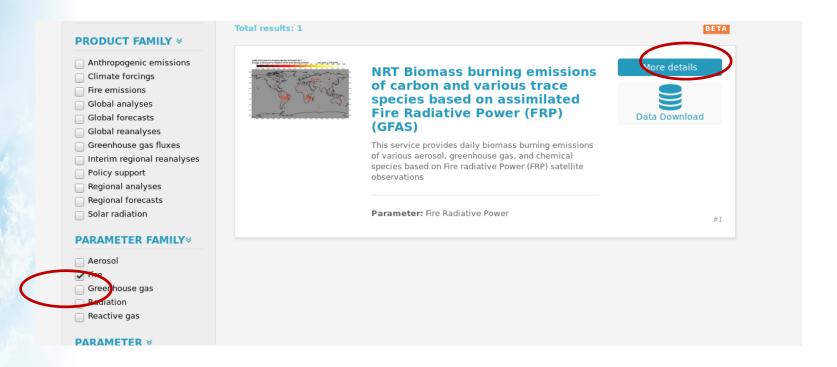

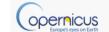

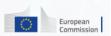

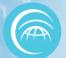

# GFASfire data

Atmosphere Monitoring

NRT Biomass burning emissions of carbon and various trace species based on assimilated Fire Radiative Power (FRP) (GFAS)

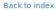

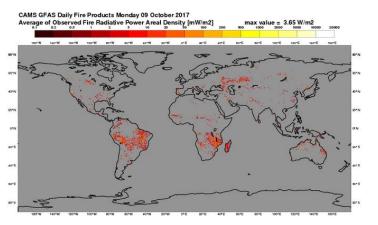

This service provides daily biomass burning emissions of various aerosol, greenhouse gas, and chemical species based on Fire radiative Power (FRP) satellite observations

Theme: Emissions and fluxes

Product family: Fire emissions

Parameter: Fire Radiative Power

Geographical area: (-180, 180, -90, 90)

Time coverage:

Metadata: XML

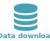

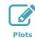

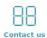

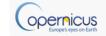

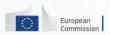

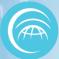

# Fire emissions and pollution

Atmosphere Monitoring

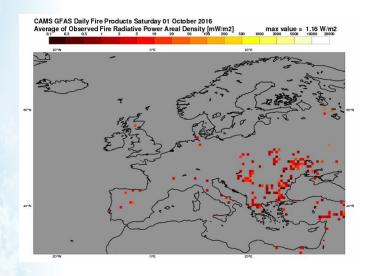

↑ GFAS FRP (emissions)

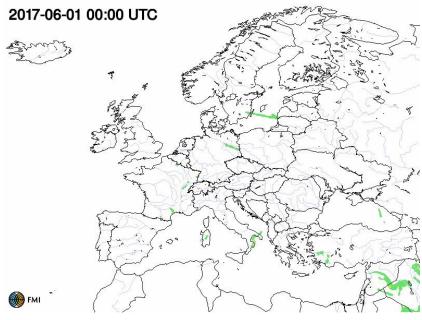

Silam simulations of fire PM→

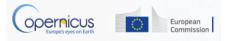

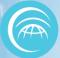

### NetCDF viewers

**Atmosphere** Monitoring

### Panoply:

- Panoply is developed by the NASA
- It plots geo-referenced arrays from netCDF, HDF, GRIB, and other dataset
- Panoply is a cross-platform application that runs on Macintosh, Windows, Linux and other desktop computers.
- Download link: http://www.giss.nasa.gov/tools/panoply/

### **QGIS:**

- QGIS is an Open Source Geographic Information System (GIS).
- QGIS is an official project of the Open Source Geospatial Foundation (OSC)
- It runs on Linux, Unix, Mac OSX, Windows and Android
- It supports numerous vector, raster, and database formats and functionalities.
- Download link: https://www.ggis.org/en/site/forusers/download.html

### Others:

GrADS, Python, others

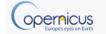

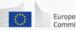

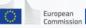

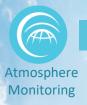

### Summary

- Plenty of AQ information available
- Both reanalysis and forecasts
- Scales from global to European to regional
- Various tools to access the data in different formats
- Feel free to explore
  - https://atmosphere.copernicus.eu
- Each application needs specific data in specific format
- More detailed and/or specific data from CAMS members
- Feel free to ask more!

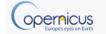

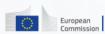